## **Формування в студентів вищих навчальних закладів умінь та навичок розширеного конфігурування операційної системи Microsoft Windows XP методом безпосереднього редагування системного реєстру**

У вищих навчальних закладах студенти, вивчаючи курс «Операційні системи», згідно освітньопрофесійної програми підготовки бакалавра, повинні володіти сучасними методами ефективного доступу, систематизації та збереження даних, використовувати методи ідентифікації та класифікації даних за допомогою програмних засобів, вміти проектувати інформаційні потоки для комп'ютерних систем, визначати принципи організації інформаційного забезпечення інформаційних систем, знати загальну структуру сучасних комп'ютерів, основні операційні системи, володіти методами та сучасними програмними засобами для налагодження програм та програмних комплексів, мати досвід підтримки програмного продукту під час експлуатації [3].

Важливим практичним питанням є налаштування, адміністрування і оптимізація роботи операційної системи.

Налаштування операційної системи Windows можна здійснювати, використовуючи стандартні засоби, наприклад, «Управління комп'ютером», «Служби», «Панель управління». Але вбудовані в операційну систему додатки не надають можливості розширеного конфігурування системи.

Для більш гнучкого налаштування користуються зовнішнім програмним забезпеченням з графічним інтерфейсом. Прикладом такої програми є утиліта «Tweak XP» фірми Totalidea Software [4]. Ця програма є однією з провідних в даному сегменті ринку спеціалізованого програмного забезпечення, однак вимагає ліцензування, тому як правило використовуються freeware-утиліти. Такі програми дозволяють здійснювати конфігурування системи досить швидко і без особливих труднощів. Однак основним недоліком зазначених програмних продуктів є їх обмеженість в функціонуванні, у зв'язку з чим немає можливості охопити всі особливості налаштування операційної системи.

Професійнішим і ефективнішим способом конфігурування операційної системи є налаштування методом редагування системного реєстру.

Системний реєстр являє собою базу даних, в якій містяться налаштування операційної системи, параметри програмного забезпечення та мережі. Більш широко теоретичні відомості подані в книзі [1].

Відслідковування змін у базі даних налаштувань реєстру дає можливість здійснювати оптимізацію операційної системи, захист від вірусів та back-door модулів. Деякі вірусні програми знешкоджуються прямим редагуванням системного реєстру.

Знання особливостей системного реєстру необхідні не тільки для налаштування програмного забезпечення і встановлених пристроїв, а й для підтримання на надійному рівні безпеки комп'ютера. Реєстр надає можливість управляти обліковими записами користувачів та розмежуванням їх доступу до ресурсів комп'ютера.

Модифікацію системного реєстру можна здійснювати використовуючи спеціальні reg-файли, що містять дані про створені адміністратором налаштування.

Порівняння особливостей налаштування операційної системи за допомогою спеціалізованого програмного забезпечення і методом безпосереднього редагування реєстру розглянемо на прикладі фрагменту лабораторної роботи №2 «Налаштування операційної системи» з дисципліни «Операційні системи», що читається для студентів 4-го курсу.

Завдання лабораторної роботи №2: Провести налаштування операційної системи Microsoft XP Home Edition за допомогою утиліти «Редактор налаштувань Windows v1.08», а також методом безпосереднього редагування реєстру згідно наведених вимог. Здійснити порівняння методів виконання налаштувань, визначити переваги і недоліки кожного з методів.

Вимоги (фрагмент):

налаштувати операційну систему таким чином, щоб при її завантаженні відбувався запуск додатку «Калькулятор» (для всіх користувачів системи) (рис.1).

Виконуємо завдання за допомогою утиліти «Редактор налаштувань Windows v1.08». Запускаємо програму, вибираємо вкладку «Автозавантаження» і вказуємо шлях до необхідного додатку.

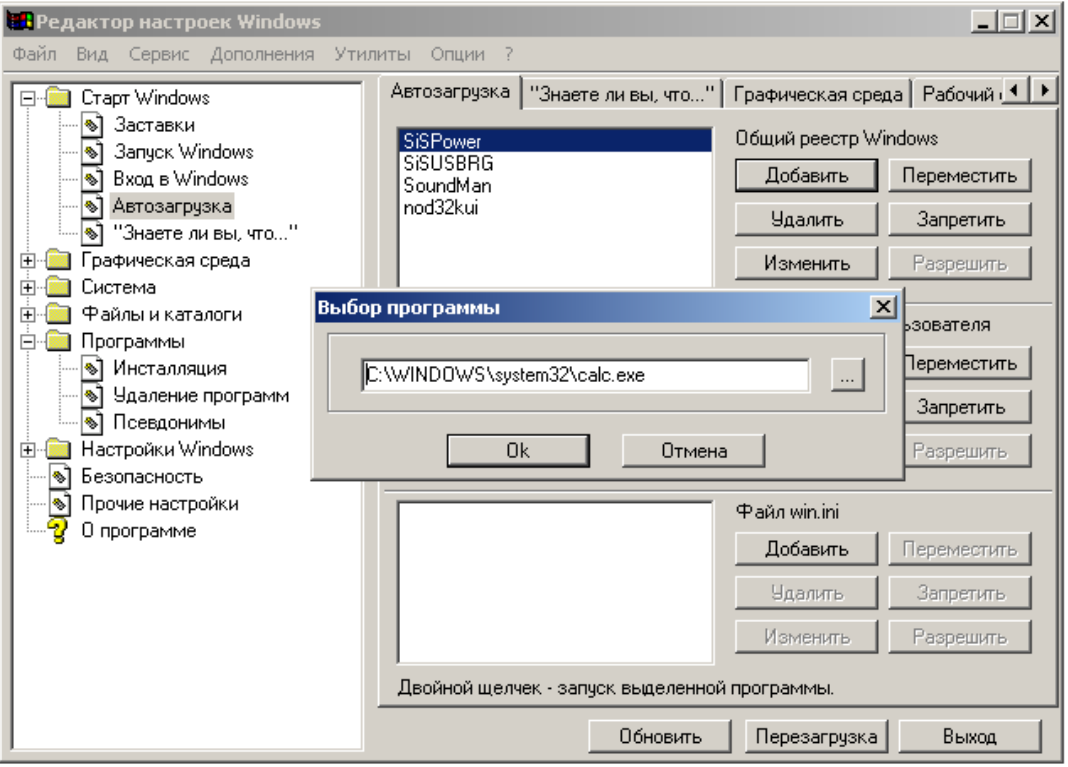

Рис. 1. Налаштування «Автозавантаження» за допомогою утиліти «Редактор налаштувань Windows v1.08».

Основним недоліком даного методу налаштування є те, що безпосередній механізм налаштування операційної системи прихований від користувача. В даному випадку можливості налаштування обмежені функціональними особливостями програми.

Виконаємо поставлену задачу без будь-якого зовнішнього програмного забезпечення, використовуючи тільки редактор системного реєстру. Для цього необхідно виконати наступні дії:

1.Запускаємо вбудовану системну утиліту RegEdit.exe, що знаходиться в директорії Windows.

2.Вибираємо розділ

HKEY\_LOCAL\_MACHINE\SOFTWARE\Microsoft\Windows\CurrentVersion\Run.

3.В даному розділі створюємо рядковий параметр (рис. 2).

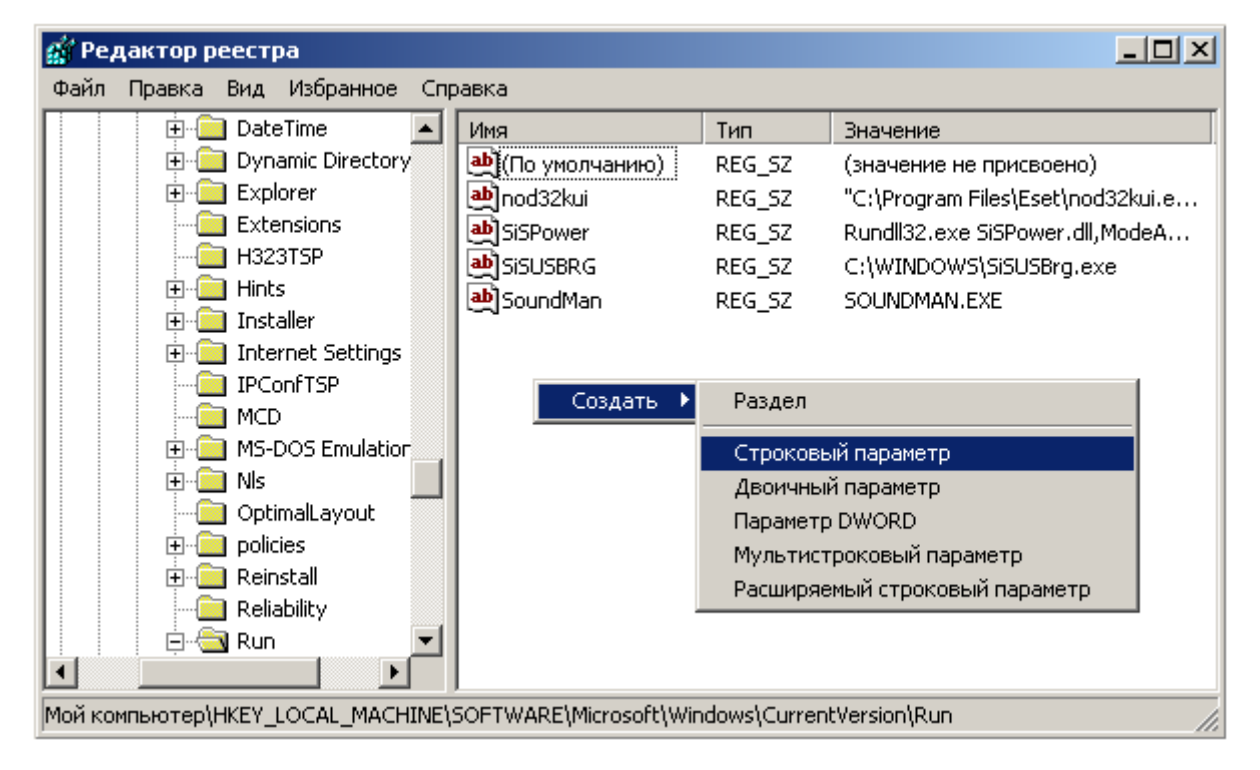

Рис. 2. Налаштування «Автозавантаження» за допомогою редагування системного реєстру.

4.Надаємо параметру ім'я виконуваного файла і повний шлях до нього (C:\WINDOWS\system32\calc.exe), який повинен запускатись автоматично при завантаженні операційної системи.

У випадку, коли програма повинна запускатись тільки при завантаженні профілю певного користувача, рядковий параметр потрібно створити в розділі HKEY\_CURRENT\_USER\Software\Microsoft\Windows\CurrentVersion\Run.

Наведений метод налаштування операційної системи має ряд переваг у порівнянні з використанням програмного забезпечення при вивченні теми «Налаштування операційної системи». Це, насамперед, можливість «тонкого» налаштування операційної системи, чого не дозволяє досягти жодна із спеціалізованих утиліт. Крім того, безпосереднє редагування системного реєстру дає можливість повною мірою продемонструвати студентам механізм функціонування налаштувань операційної системи.

Набуті знання можна використовувати під час занять з «Системного програмування», так, наприклад, в IDE Delphi занесення програми в список автозапуску здійснюється наступним чином:

**uses**

**Windows, Messages, SysUtils, Variants, Classes, Graphics, Controls, Forms, Dialogs, Menus, ComCtrls, StdCtrls, Spin, ExtCtrls, ImgList, Buttons, Registry;**

**var**

**Reg: TRegistry;**

**begin**

**Reg:=TRegistry.Create;**

**try Reg.RootKey:=HKEY\_LOCAL\_MACHINE; If Reg.OpenKey('HKEY\_LOCAL\_MACHINE\SOFTWARE\Microsoft\ Windows\CurrentVersion\Run', True) then begin Reg.WriteString('calculator', ' C:\WINDOWS\system32\ calc.exe '); Reg.CloseKey; finally**

**Reg.Free;**

**end;**

В даному випадку змінна Reg є змінною класу TRegistry.

Таким чином, ознайомлення студентів з основами налаштування системного реєстру на лабораторному практикумі з курсу «Операційні системи», надає можливість майбутнім бакалаврам за профільним спрямуванням 6.080201 використати набуті знання та навички при створенні спеціалізованих програм для налаштування операційної системи в рамках лабораторного практикуму з курсу «Системне програмування».

Використання методу безпосереднього редагування системного реєстру дозволяє значно покращити ефективність вивчення дисципліни «Операційні системи», оскільки є можливість в більшій мірі розкрити суть механізму функціонування операційної системи, а також забезпечити міжпредметний зв'язок з дисципліною «Системне програмування».

Вищеописаний метод спрямований на розвиток та формування дослідницьких умінь та умінь вибору оптимальних рішень і забезпечення значним об'ємом якісних відомостей [2].

**ЛІТЕРАТУРА**

- 1. Джерри Хонейкатт. Реестр Microsoft Windows XP. Справочник профессионала. ЭКОМ, Москва, 2003.
- 2. Вітвицька С.С. Основи педагогіки вищої школи: Методичний посібник для студентів магістратури. Київ: Центр навчальної літератури, 2003. – 316 с.
- 3. Освітньо-кваліфікаційна характеристика вищої освіти за профільним спрямуванням 6.080201 Інформатика, Київ, 2003, затв. 07.12.2003.
- 4. Офіційний сайт розробників програми Tweak XP: www.totalidea.com.